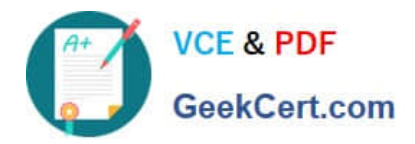

## **TDS-C01Q&As**

Tableau Desktop Specialist

### **Pass Tableau TDS-C01 Exam with 100% Guarantee**

Free Download Real Questions & Answers **PDF** and **VCE** file from:

**https://www.geekcert.com/tds-c01.html**

100% Passing Guarantee 100% Money Back Assurance

Following Questions and Answers are all new published by Tableau Official Exam Center

**C** Instant Download After Purchase

**83 100% Money Back Guarantee** 

- 365 Days Free Update
- 800,000+ Satisfied Customers

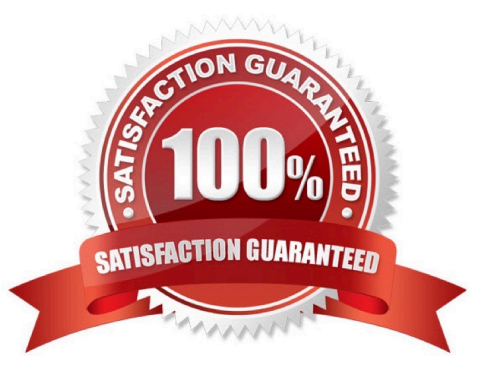

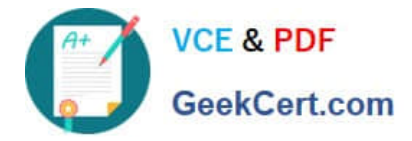

#### **QUESTION 1**

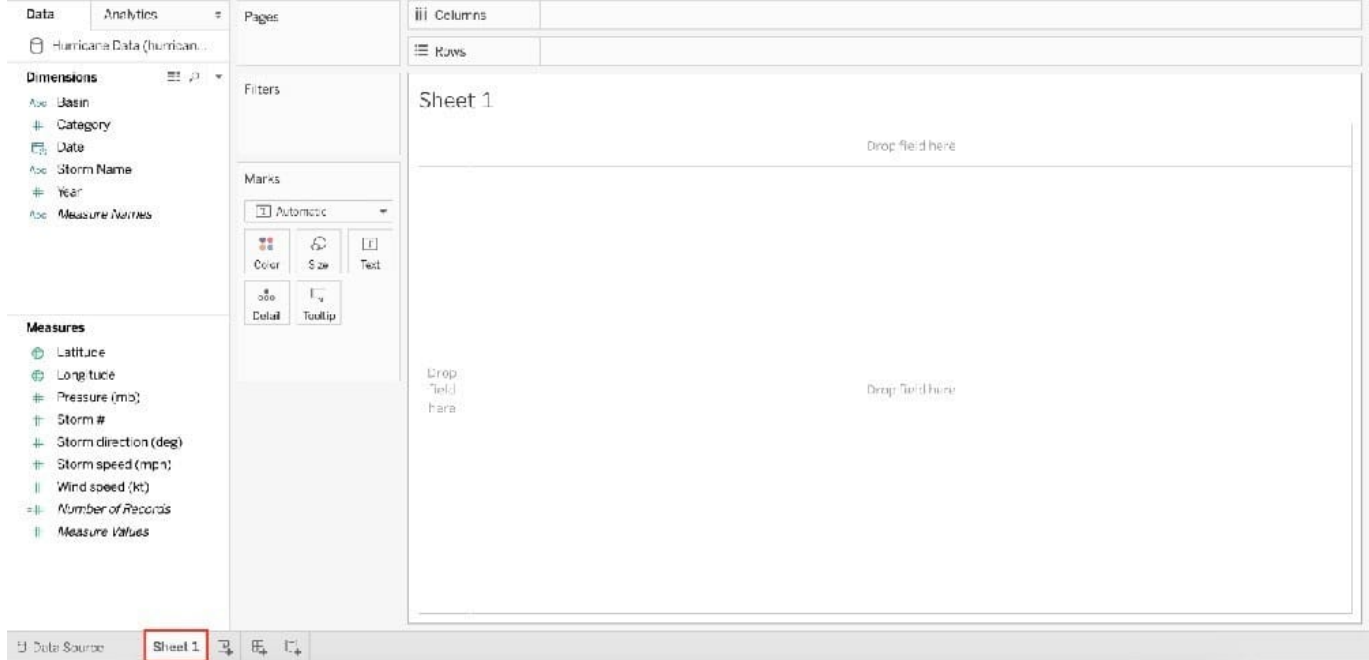

You clicked Sheet 1 from the data source page, and now you have opened the Tableau Desktop workspace as shown above. What is the main thing that you do here?

- A. Clean the data
- B. Preview the data
- C. Create visualisations to analyze your data
- D. Rename the fields and change data types

Correct Answer: C

The Tableau workspace consists of menus, a toolbar, the Data pane, cards and shelves, and one or more sheets. Sheets can be worksheets, dashboards, or stories. For details on dashboard or story workspaces, see Create a Dashboard or The Story Workspace.

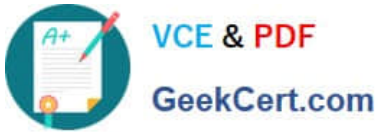

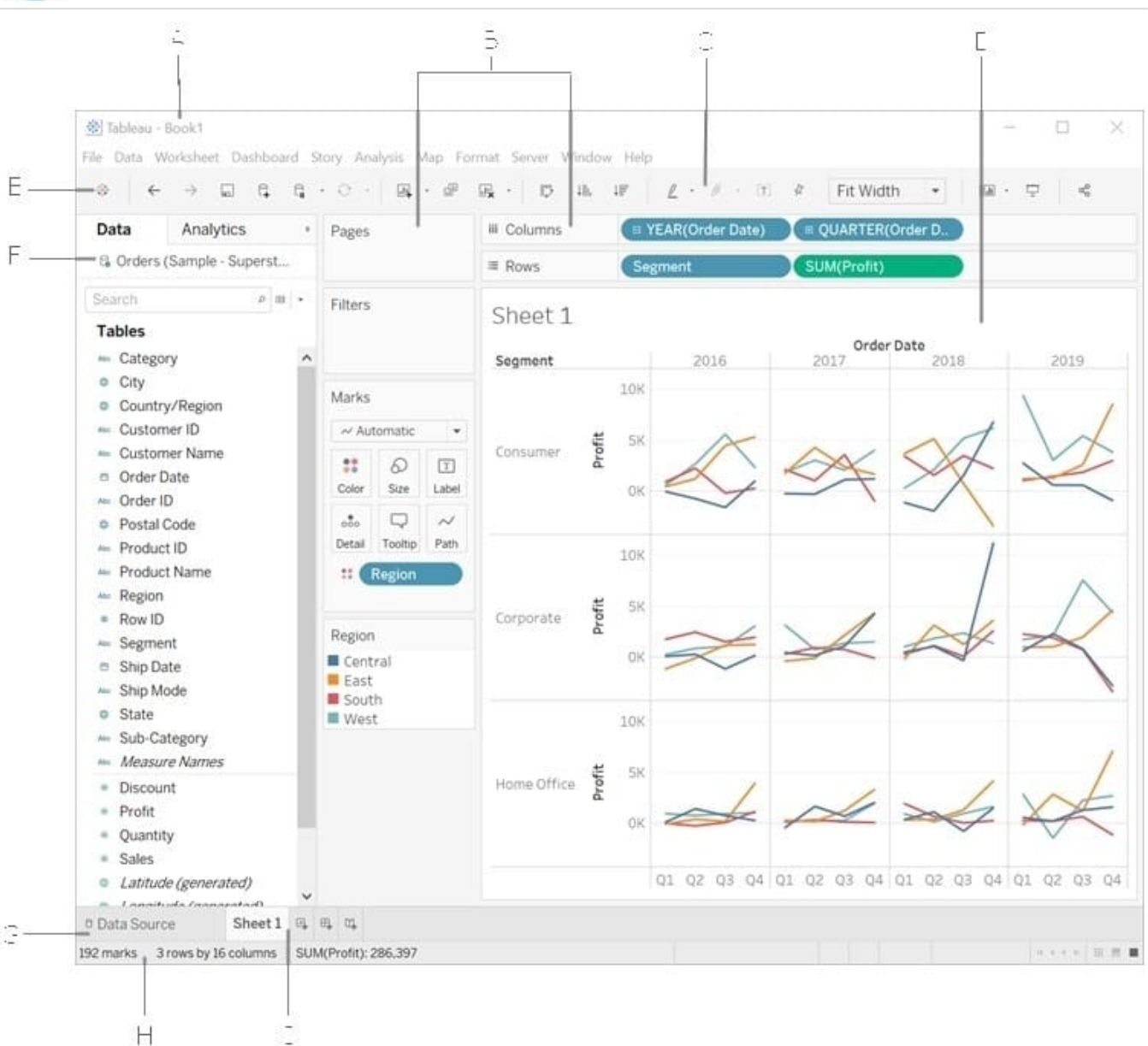

The main thing you do in the workspace is to create visualisations to analyze your data.

Renaming data fields, cleaning the data, previewing the data can all be done in the Data source window.

Reference: https://help.tableau.com/current/pro/desktop/en-us/environment\_workspace.htm

#### **QUESTION 2**

To connect Tableau to a CSV data source what type of connection should you use?

A. Spatial

- B. Excel
- C. Text

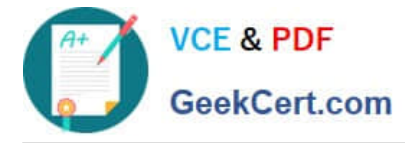

D. JSON

Correct Answer: C

Tableau recognises a CSV file as a TEXT file, and therefore it is the correct option. The following are the steps to import a CSV file: 1) From the data connection screen, click on Text:

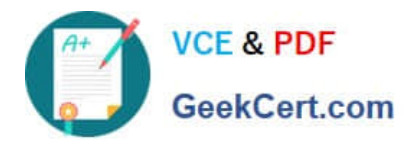

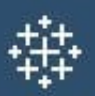

# Connect

Search for Data

**Tableau Server** 

To a File

**Microsoft Excel** 

**Text file** 

**JSON** file

**PDF** file

Spatial file

**Statistical file** 

More...

2) Choose the appropriate file, and click Open:

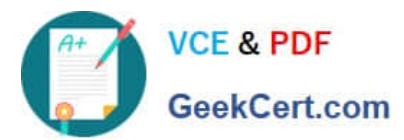

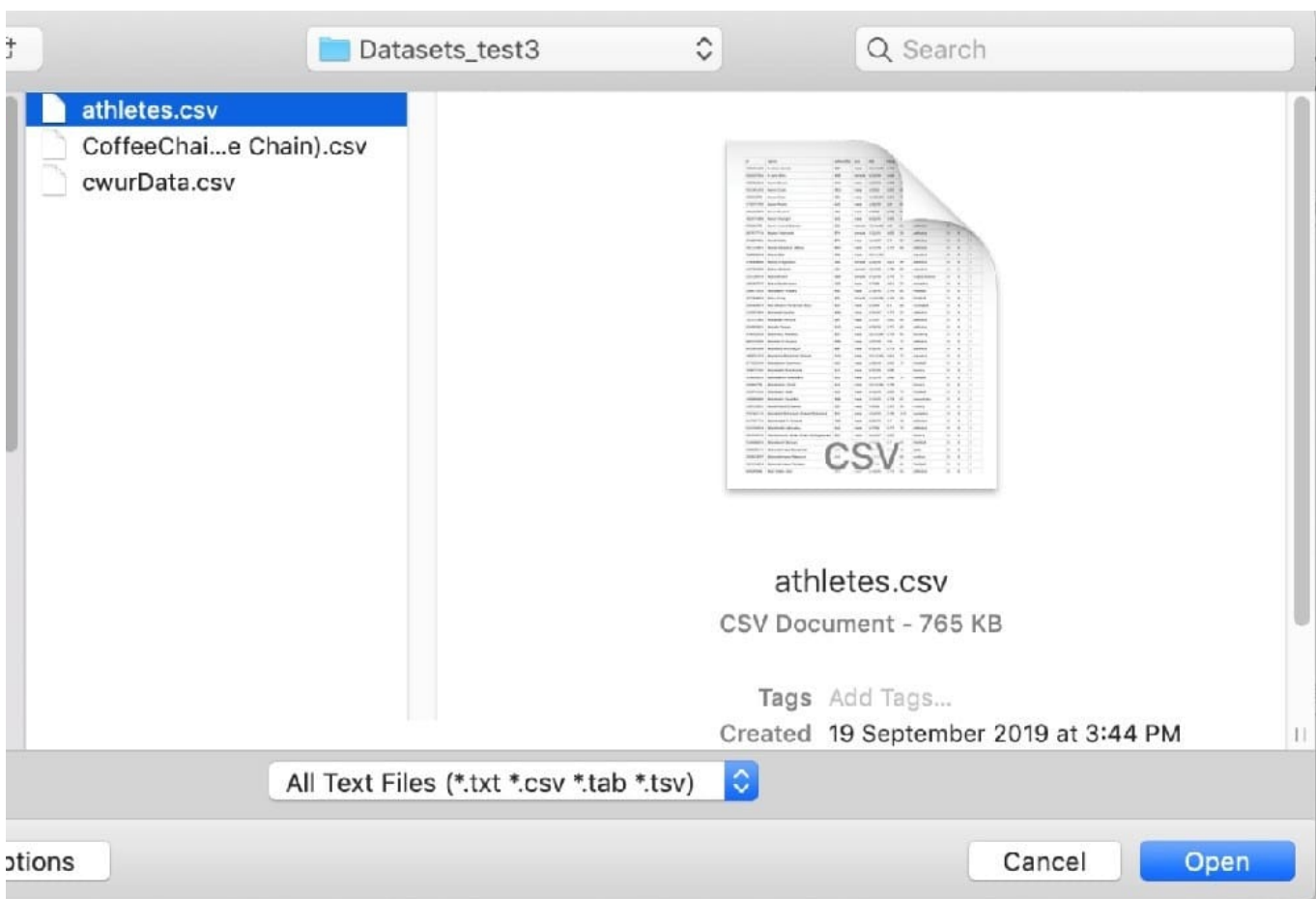

#### 3) Finally, Tableau imports the data as shown below:

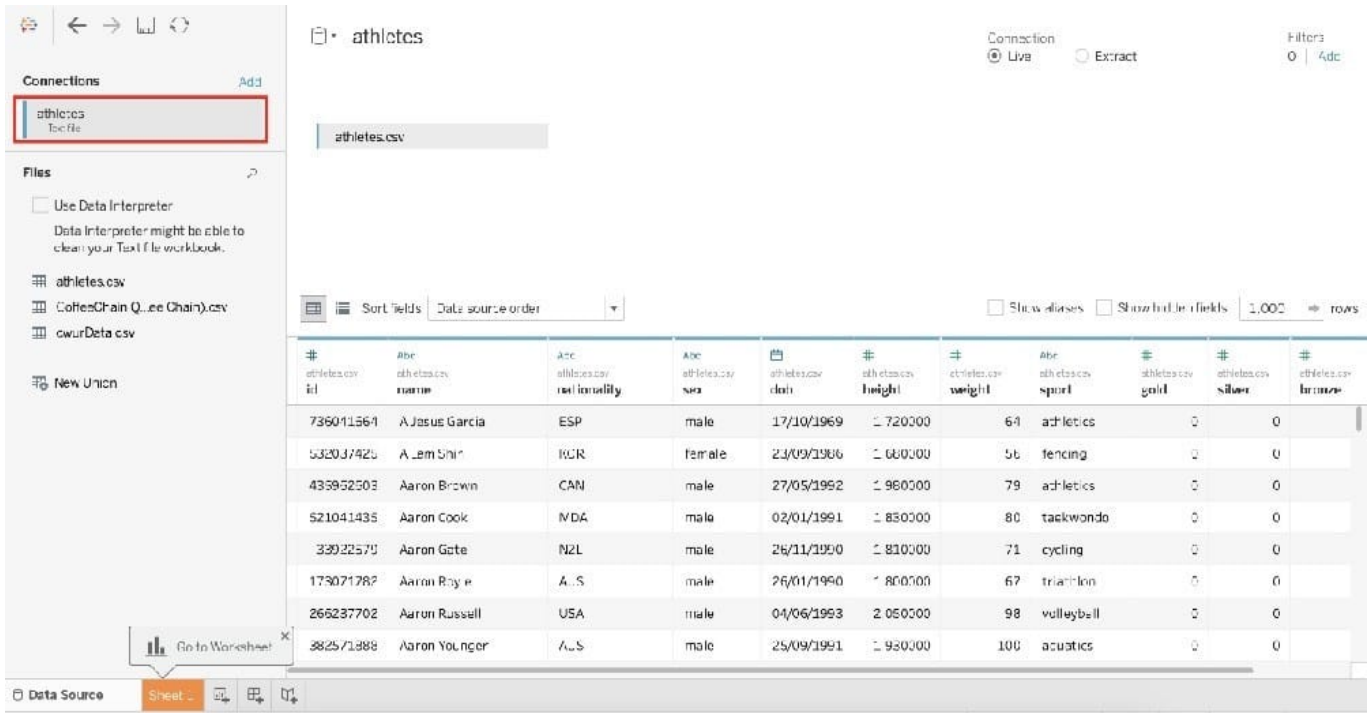

Reference: https://intellipaat.com/community/46338/how-to-import-csv-file-in-tableau

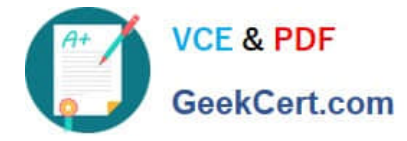

#### **QUESTION 3**

You have just created a histogram and now want to be able to change the size of bins dynamically. Using which of the following will easily satisfy your requirement?

- A. Sets
- B. Groups
- C. Calculation
- D. Parameters
- Correct Answer: D

A parameter is a global placeholder value such as a number, date, or string that can replace a constant value in a calculation, filter, or reference line.

For example, you may create a calculated field that returns True if Sales is greater than \$500,000 and otherwise returns False. You can replace the constant value of "500000" in the formula with a parameter. Then, using the parameter control, you can dynamically change the threshold in your calculation. Reference: https://help.tableau.com/current/pro/desktop/en-us/parameters\_create.htm

#### **QUESTION 4**

What should you use to display data over a range of linear time, from the first point in chronological time to the last?

A. A continuous date value

B. The DATEDIFF date calculation

C. The DATEPARSE date calculation

D. A discrete date part

Correct Answer: A

#### **QUESTION 5**

You can \_\_\_\_\_\_\_\_\_\_\_\_\_\_\_\_ your data to combine two or more tables by appending values (rows) from one table to another

- A. join
- B. blend
- C. concatenate
- D. union
- Correct Answer: D

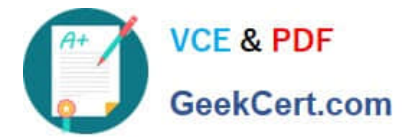

You can union your data to combine two or more tables by appending values (rows) from one table to another. To union your data in Tableau data source, the tables must come from the same connection. For example, suppose you have the following customer purchase information stored in three tables, separated by month. The table names are "May2016," "June2016," and "July2016."

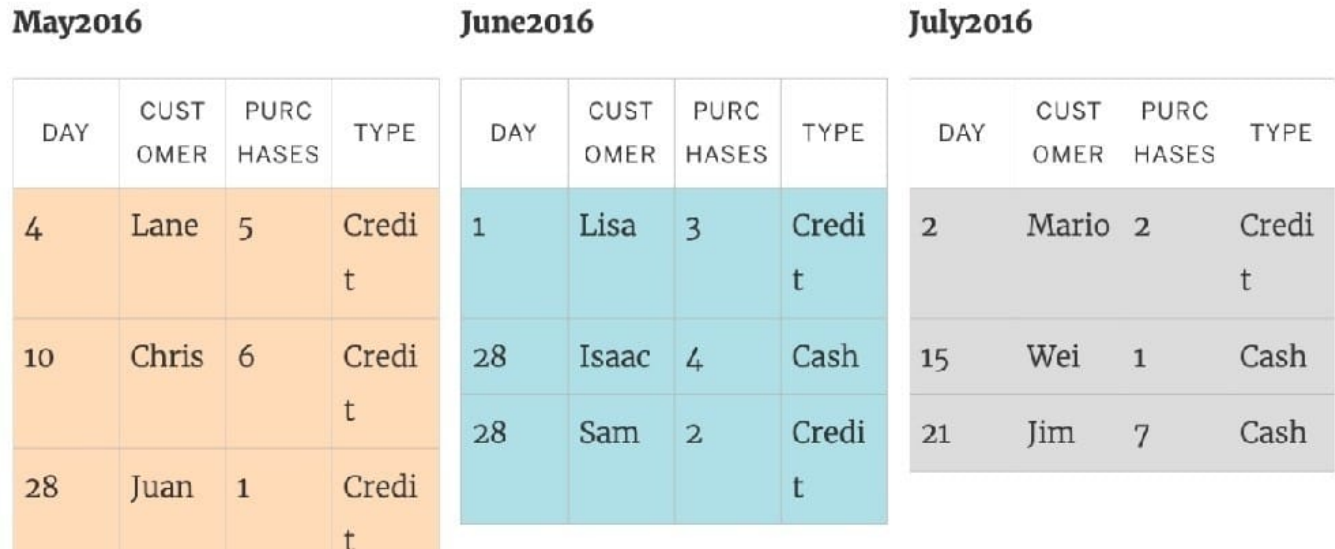

A union of these tables creates the following single table that contains all rows from all tables.

#### Union

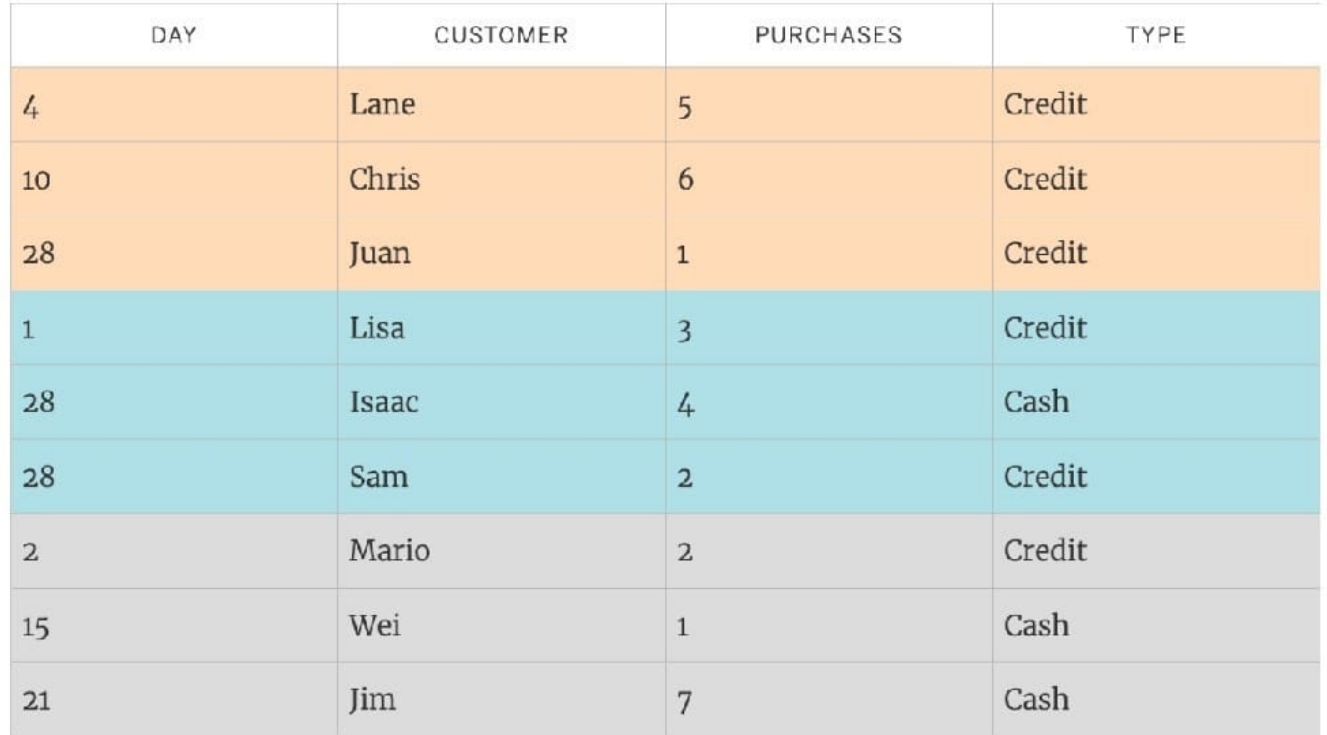

Reference: https://help.tableau.com/current/pro/desktop/en-us/union.htm

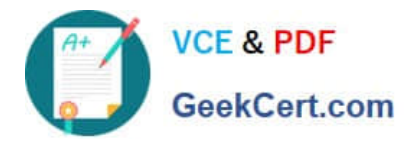

[TDS-C01 VCE Dumps](https://www.geekcert.com/tds-c01.html) [TDS-C01 Study Guide](https://www.geekcert.com/tds-c01.html) [TDS-C01 Braindumps](https://www.geekcert.com/tds-c01.html)